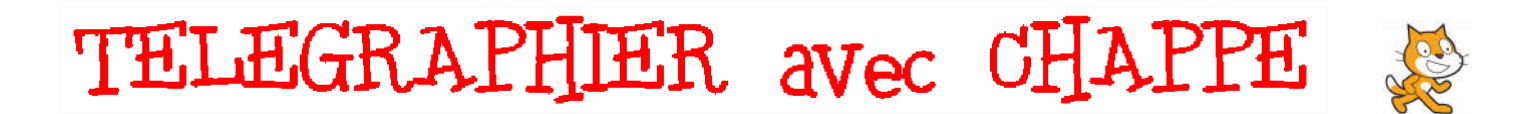

Vous allez créer avec Scratch un programme permettant de « transmettre un message écrit » (c'est à dire télégraphier), comme au début du 19° siècle, à l'aide d'un télégraphe de Chappe.

Le télégraphe de Chappe (ou télégraphe aérien) est un moyen de communication (télégraphe) visuel par sémaphore, sur des distances de plusieurs centaines de kilomètres, mis au point par Claude Chappe en 1794.

Tous les 25 km, une tour Chappe était construite et surmontée d'un mât muni d'un réquiateur pivotant et de deux indicateurs articulés. Voir le schéma ci-contre  $\rightarrow$ 

Le message était lu à distance et répété de tour en tour jusqu'à sa destination.

Le régulateur et les indicateurs étaient positionnés par un système de manivelles, de poulies et de courroies ; chaque position définissant une lettre précise de l'alphabet.

En 1838, la nouvelle de la naissance du duc d'Orléans (potentiel futur roi de France) fut transmise de Paris à Toulouse en 180 minutes par ce système.

Ce système très coûteux fut remplacé par le télégraphe électrique dès 1850.

Observons le codage des caractères alphanumériques à la manière de Chappe :

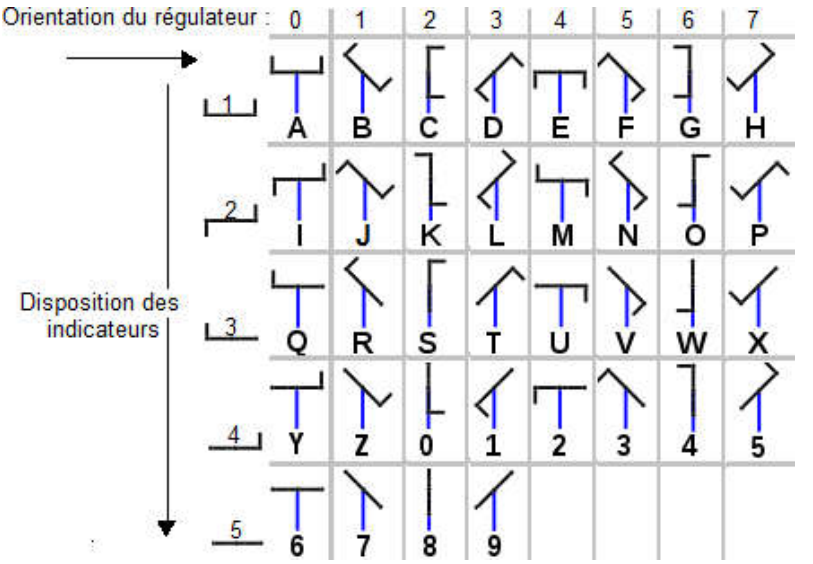

Les lettres de A, B, C, D, E, F, G et H sont successivement formées en faisant pivoter d'un huitième de tour (45°) le régulateur et les indicateurs placés dans la même disposition.

Les caractères A, I, R, Z et 7 ont la même orientation.

Un caractère précis sera donc défini par

- une orientation (variable de 0 à 7)

- une disposition (variable de 1 à 5)

Si on veut par exemple représenter à l'aide du sémaphore le caractère V, nous choisirons la disposition =  $3$  et l'orientation =  $5$ .

## *Comment le programme Scratch va-t-il coder votre message ?*

Nous allons créer dans Scratch deux variables :

- une variable "Disposition" (valeur de 1 à 5) définira la disposition des indicateurs sur le régulateur,
- une variable "Orientation", (valeur de 0 à 7) définira l'orientation du régulateur.

Quand vous allez taper au clavier le caractère "V" :

- la variable Disposition devra prendre la valeur 3
- la variable Orientation prendra la valeur 5

Ces changements de valeur devront modifier la disposition (le costume) et l'orientation de l'objet "Signal".

Ouvrez avec Scratch le fichier Télégraphe\_de\_Chappe.sb2, téléchargeable sur http://www.techmania.fr

Ce fichier contient déjà la scène (l'arrière-plan), l'objet (=lutin) Signal, mais aucun script ni variable ; vous allez devoir construire les scripts pour actionner votre télégraphe de Chappe.

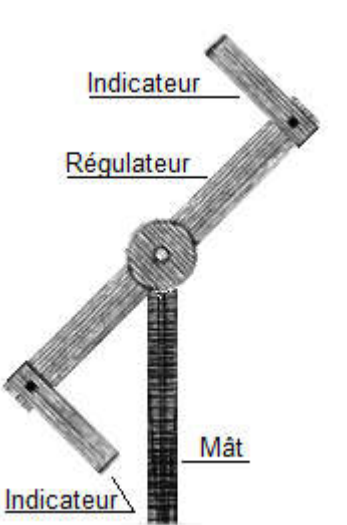

TELEGRAPHIER avec CHAPPE

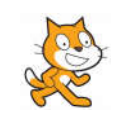

## *Programmation des scripts des touches du clavier*

1. Créez les deux variables pour tous les lutins : elles seront globales et modifiables Créer une variable par tous les objets, les variables dites locales n'appartiennent au contraire qu'à un seul objet (=lutin). **Disposition** Cochez-les pour qu'elles soient affichées à l'écran. Orientation Choisissez pour les créer le type de blocs **Données** 2. Script d'initialisation des variables Créez ce script sur la scène car les variables sont globales. quand est diqué Au démarrage de l'application, les deux variables doivent être définies, on choisit mettre Disposition à 1 arbitrairement les valeurs de la lettre A : Disposition = 1 et Orientation = 0 ettre Orientation à Blocs du type  $\overline{c}$  Evenements  $\overline{c}$  et Données 3. Script de l'objet signal Afin que le signal pivote autour de son axe (coordonnées x=0 et y=0), nous plaçons l'objet signal sur ces coordonnées. L'objet signal va en permanence : - s'orienter dans la direction calculée en multipliant la variable "Orientation" par 45°, - choisir le costume correspondant à la variable "Disposition". Les costumes ont été numérotés de 1 à 5 et représentent les différentes dispositions. Blocs du type Événements Mouvement Depérateurs et Données 4. Scripts des touches, à créer sur la scène Quand la lettre A est pressée, il faut : quand a est pressé - mettre la valeur 1 dans la variable "Disposition" mettre Disposition à L - mettre la valeur 0 dans la variable "Orientation" mettre Orientation à 0 Blocs du type Événements et Données 5. Les caractères B, C, D, E, F, G et H : dupliquez le script de la lettre en

modifiant à chaque fois la lettre pressée, en mettant la bonne valeur dans la variable "Orientation", la variable "Disposition" restant égale à 1 pour toutes ces lettres

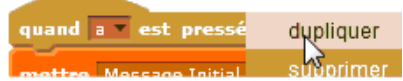

## 6. Scripts des autres touches :

La lettre I a comme disposition la valeur 2 et comme orientation la valeur 0 La lettre J a comme disposition la valeur 2 et comme orientation la valeur 1 ....

7. Contrôle du codage : Tapez au clavier chacun des caractères alphanumériques en vérifiant que le sémaphore code correctement tous les caractères.